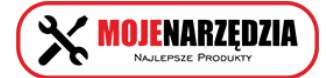

**ADRES PUNKTU SPRZEDAŻY** MOJE NARZEDZIA PLUS ul. Sobocka 13c 62-090 Rokietnica / Rostworowo info@mojenarzedzia.com kom. 600 536 093

Link do produktu:<http://www.mojenarzedzia.pl/dalmierz-ultradzwiekowy-z-laserem-p-7692.html>

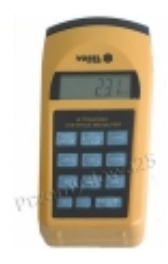

# Dalmierz ultradźwiękowy z laserem

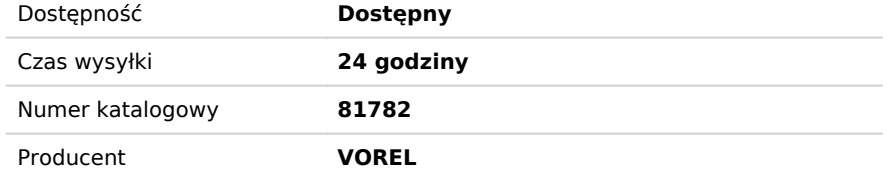

## Opis produktu

Dalmierz ultradźwiękowy jest urządzeniem, które za pomocą fal dźwiękowych, mierzy odległość przedmiotów od miernika. Pomiar odbywa się w prostej linii w zakresie od 0,91 m do 15 m. Wskaźnik laserowy pozwala stwierdzić dokładne miejsce, do którego jest mierzona odległość. Dzięki wbudowanej pamięci trzech pomiarów można wyliczyć powierzchnię i kubaturę pomieszczenia.

### Przeznaczenie / zastosowanie

Do szybkiego pomiaru odległości w zakresie od 0,91 m do 15 m. Pomiar może być dokonany przez jedna osobę.

## Sposób użycia

#### - Montaż i wymiana baterii:

Otworzyć pokrywę pojemnika na baterię znajdującą się w dolnej, tylnej części urządzenia wyjąć wyczerpaną baterię, na jej miejsce włożyć nową baterię. Zwracać uwagę na poprawną biegunowość. Aby zapewnić poprawne i jak najdłuższe działanie urządzenia, zaleca się używać baterii alkalicznych markowych producentów.

W celu wydłużenia żywotności baterii, miernik po około 35 sekundach przejdzie w stan czuwania. Aby ponownie włączyć miernik, należy raz nacisnąć przycisk "MEASURE/ON".

#### - Włączanie urządzenia

Przełącznik z boku urządzenia przełączyć na pozycję "NORMAL" w przypadku pomiarów w zakresie do 10 m, lub na pozycję "LD" w przypadku pomiarów w zakresie powyżej 10 m. Na wyświetlaczu ciekłokrystalicznym przez około jedną sekundę zaświecą się wszystkie elementy, po tym czasie zaświeci się symbol "0" oraz wybrana jednostka odległości.

#### - Pomiar odległości.

Dalmierz jako bazę pomiarową wykorzystuje tylną krawędź urządzenia. Wskazany pomiar zawiera w sobie także długość urządzenia. Zrównać tylną krawędź urządzenia z linią, od której będzie mierzona odległość. Nacisnąć raz przycisk "MEASURE/ON", włączy się wskaźnik laserowy pokazujący punkt, do którego zostanie zmierzona odległość. Po zmierzeniu odległości będzie słychać krótki sygnał dźwiękowy, a na wyświetlaczu ukaże się zmierzona wartość. Podczas pomiaru nie należy poruszać wskaźnikiem, może to zakłócić poprawny pomiar.

Wskaźnika laserowego nie należy kierować w kierunku ludzi i zwierząt. Nie wolno promienia laserowego kierować w stronę oczu.

W przypadku, gdy na wyświetlaczu ukaże się napis "Error" oznacza to, że przekroczono zakres pomiarowy, lub pomiar nie mógł odbyć się z innych względów.

#### - Wskazówki dotyczące poprawnego pomiaru odległości

Niektóre materiały np. zasłony lub rolety mogą pochłaniać fale ultradźwiękowe. W przypadku pomiarów w pomieszczeniach, należy odsłonić okna i upewnić się, że są dobrze zamknięte. Jeżeli w trakcie pomiaru pomiędzy miernikiem, a punktem, do którego mierzona jest odległość występują przeszkody, może to zafałszować pomiar. W przypadku, gdy wynik wykonanego pomiaru nie jest pewny, należy wykonać kilka pomiarów, w celu upewnienia się poprawności wyniku.

Jeżeli powierzchnia, do której jest wykonywany pomiar, nie jest płaska i twarda lub pomiar odbywa się w wąskim korytarzu, wpłynie to na poprawność wyniku pomiaru. W przypadku, gdy mierzony dystans wynosi powyżej 15 m. Należy wykonać kilka pomiarów krótszych niż 15 m i zsumować je.

#### - Wprowadzanie pomiarów do pamięci

Po dokonaniu pomiaru, kiedy został wyświetlony wynik. Należy nacisnąć przycisk "STORE", a następnie "M1", M2" lub "M3" w celu

wybrania jednego z banków pamięci. Po zapisaniu wyniku na wyświetlaczu zaświeci się symbol wybranego banku pamięci.

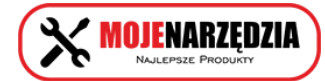

Aby zmienić wartość zapisaną w danym banku pamięci należy wprowadzić do niego nową wartość, wg powyższej procedury. Naciśnięcie i przytrzymanie przez około 3 sekundy przycisku "ALL MEMORY CLEAR" spowoduje wymazanie danych ze wszystkich banków pamięci. Podobnie przestawnie włącznika w pozycie "OFF" kasuje zawartość pamięci.

#### - Obliczanie powierzchni i kubatury

Po dokonaniu i wprowadzeniu do pamięci trzech wyników pomiarów można obliczyć powierzchnię i kubaturę pomieszczenia. W celu obliczenia powierzchni należy nacisnąć przycisk "AREA", a następnie wcisnąć dwa przyciski banków pamięci, z których mają zostać pobrane wyniki potrzebne do obliczeń.

W przypadku obliczenia kubatury, należy nacisnąć przycisk "VOL". Miernik automatycznie pobierze dane ze wszystkich banków pamięci, policzy i wyświetli kubaturę pomieszczenia.

- Dodawanie i odejmowanie wyników pomiarów:

Miernik umożliwia dodawanie i odejmowanie wyników pomiarów zapisanych w bankach pamięci. W celu dodania wyników zapisanych w bankach pamięci (M1 i M2) należy najpierw raz wcisnąć przycisk "ALL MEMORY CLEAR" w celu wykasowania aktualnego wskazania miernika. Następnie naciskając klawisze "+", "M1", "+", "M2", "+" spowoduje to dodanie wartości znajdujących się w bankach pamięci M1 i M2.

W przypadku odejmowania należy wcisnąć sekwencję: "+", "M1", "-", "M2", "+" spowoduje to odjęcie od wartości M1 wartości M2.

W celu wykasowania aktualnej zawartości ekranu należy nacisnąć przycisk "ALL MEMORY CLEAR".

#### - Inne funkcje miernika

W celu podświetlenia zawartości ekranu należy nacisnąć przycisk "LIGHT".

W celu zmiany jednostek pomiarowych należy nacisnąć przycisk "FEET/METER" spowoduje zmianę jednostek pomiarowych z metrów na stopy lub odwrotnie.